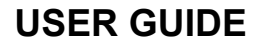

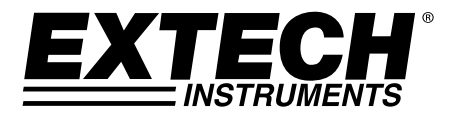

# **Noise Dosimeter, Datalogger, and Sound Level Meter With PC Interface**

## **Model SL355**

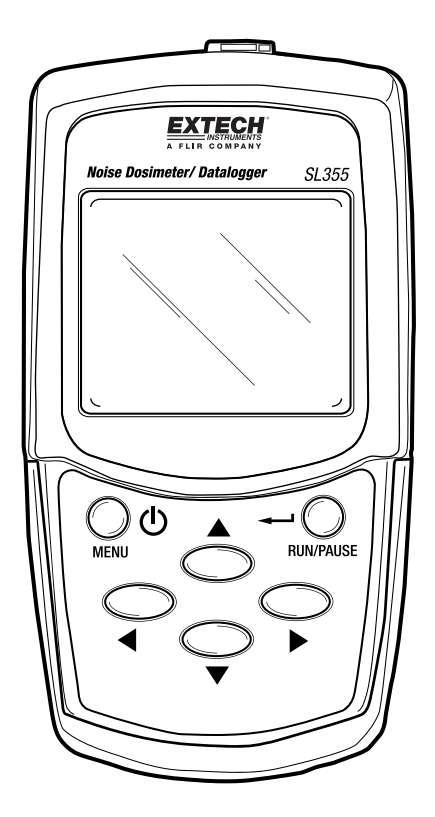

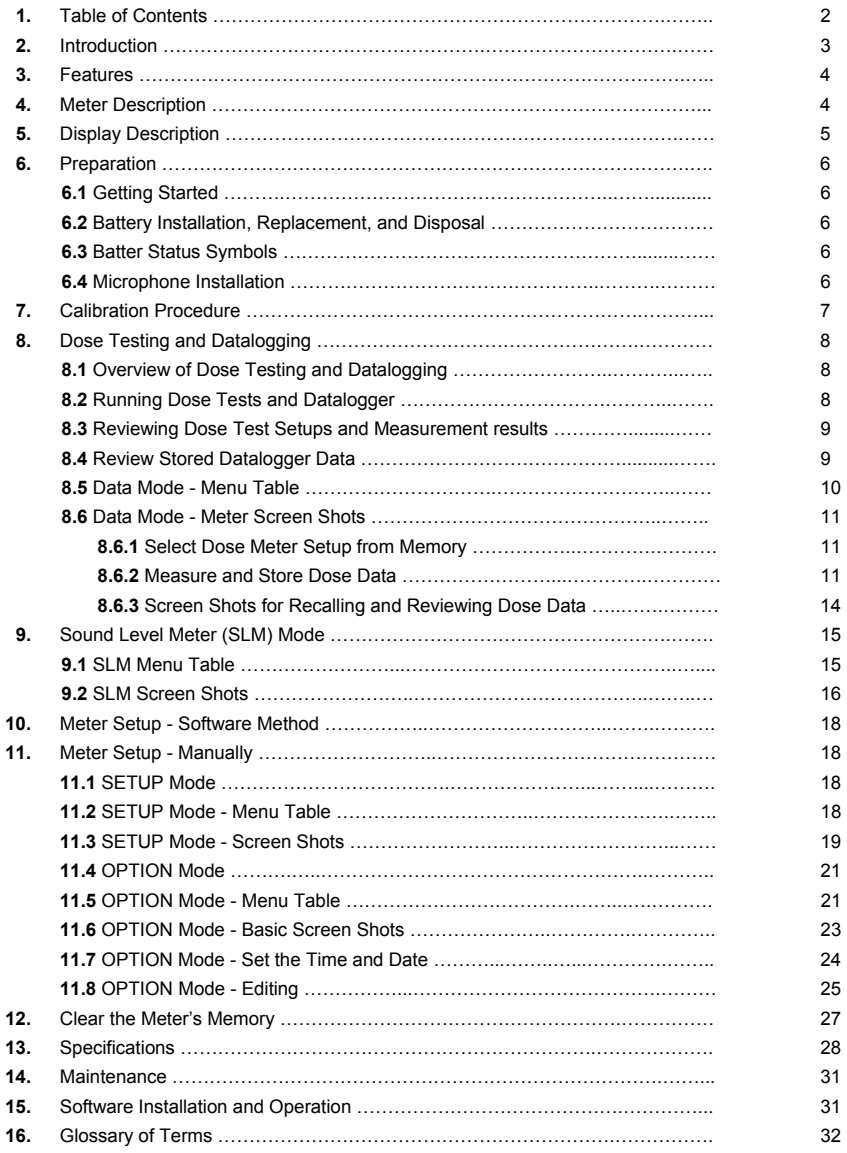

## *2. Introduction*

Congratulations on the purchase of the Model SL355. The SL355 is a combination Noise Dosimeter, Datalogger, and Sound Level Meter (SLM). The SL355 can be configured manually via push-button navigation of the menu system or through the PC interface using the supplied software (recommended for ease of use). Refer to the dedicated software User Guide on the supplied CD-ROM for detailed instructions on using the software program for downloading data, configuring the SL355 meter, and remotely controlling the meter.

The **SL355 Noise Dosimeter** is designed to test noise exposure and provide noise surveys for compliance with OSHA, MSHA, DOD, ACGIH, and ISO standards. The SL355 monitors accumulated noise exposure and measures frequency weighted noise exposure and peak sound level simultaneously for % dose and TWA (time weighted average or sound exposure in dB).

Up to twenty (20) noise surveys can be recorded and up to five (5) automated dose tests can be programmed up to 30 days in advance. Each test includes a 'repeat' feature where tests can be rerun a pre-programmed number of times. Criterion Level, Threshold, Exchange rate and other parameters are user-programmable. Noise Survey results can be viewed on the meter's display and downloaded using the supplied PC software.

The **SL355 Sound Level Meter (SLM)** displays real-time sound pressure level (SPL) readings along with LEQ, SEL, and elapsed time as a typical type 2 SLM would. The SLM has selectable measurement ranges: 60 to 130 & 70 to 140dB, 'A' and 'C' frequency weightings, Linear 'Z', and 'C' Peak weightings, Fast & Slow response time settings, and an adjustable energy exchange rate (Q).

The **SL355 Datalogger** has a built-in real-time clock for date/time stamped data records. The datalogger can store up to 14,400 readings in the meter's memory. Sampling time (rate) is programmable from 1 second per reading up to 1 hour per reading. Logged readings are downloaded using the supplied PC software.

This device has been calibrated and tested before shipment. With proper care, years of reliable service can be expected.

#### **Conventions of this User Guide**

The SL355 is a sophisticated device with a variety of features. This User Guide is intended to optimize the user experience with regard to ease of use and convenience.

To accomplish this, most sections of this User Guide include instructional text, a Menu table, and a section that illustrates the actual "Screen shots" seen by the user while programming the meter.

Be sure to review all three of these approaches (instructional text, menu tables, and screen shots) and determine if one, or a combination of the three, work best for the application at hand. If questions arise please contact our technical support staff.

## *3. Features*

- Combination Dose Meter, Datalogger, and Sound Level Meter.
- User-defined measurement configurations. Selectable Criterion Level, Exchange Rate, Threshold, Frequency Weighting, and Response Time settings.
- Completely configurable using the supplied PC software (recommended).
- Twenty (20) internal memory locations with a total capacity of 14,400 readings.
- Download Dose, TWA, and Datalogger data to a PC using supplied PC software.
- Real-time clock and date/time stamp datalogging capability.
- Keypad lock protects against inadvertent meter operation.
- Included USB PC interface and Windows™ configuration and datalogging software.
- Kit includes a microphone, microphone clip, microphone windscreen, belt clip, batteries, protective case, keypad cover, user guide, software CD-ROM, and USB cable.

## *4. Meter Description*

- 1. Microphone input jack
- 2. Calibration potentiometer for 114db adjustment
- 3. LCD Display
- 4. ON-OFF and MENU button
- 5. Left arrow button
- 6. Down arrow button
- 7. USB PC interface jack
- 8. Right arrow button
- 9. Up arrow button
- 10. RUN/PAUSE and RETURN button

2 1

Keyboard cover:

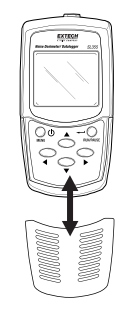

Notes: Battery compartment and belt clip are located on rear of meter. Microphone lapel clip, calibration screwdriver, microphone, windscreen, and other kit items are not pictured.

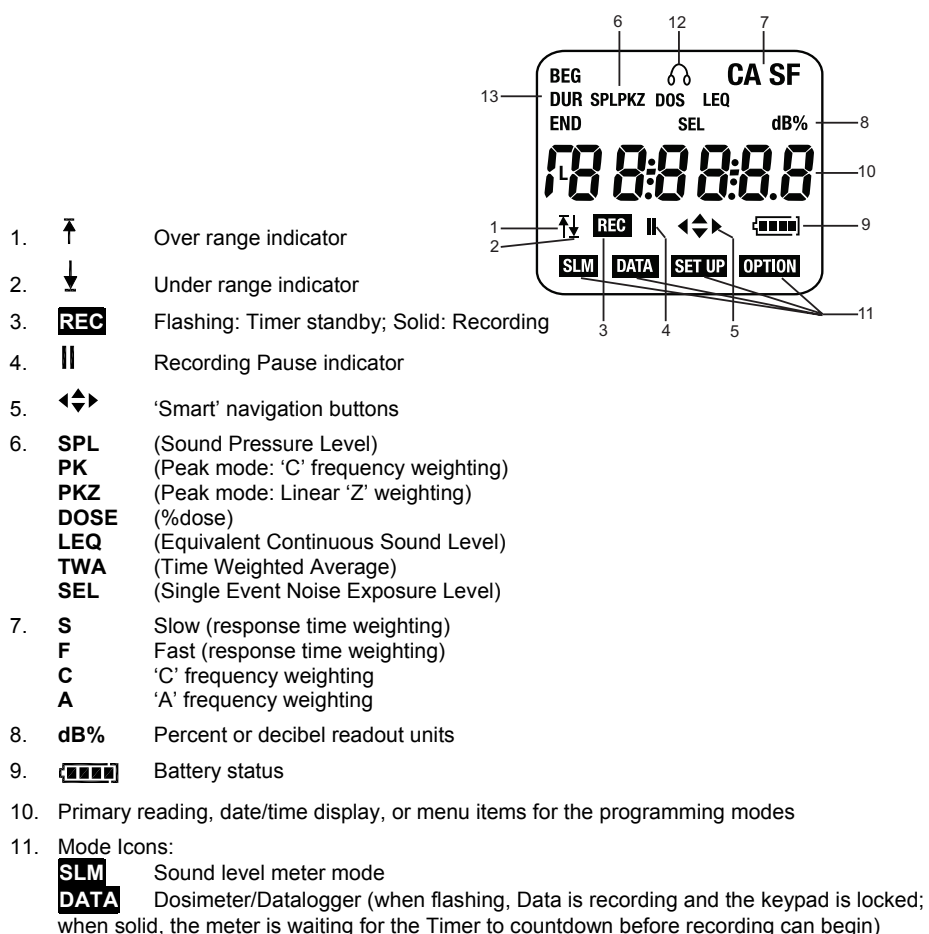

**SET UP** Setup mode of operation

**OPTION** Option mode of operation

- 12.  $\delta \delta$  Headphone icon indicates that a SPL of over 115db has occurred
- 13. **BEG** Start test time
	- **END** Stop test time<br>**DUR** Test duration
		- **Test duration**

## *6. Preparation*

#### **6.1 Getting Started**

- 1. Power the instrument by momentarily pressing the power/menu button at the upper left side of the keypad.
- 2. When the unit is turned on, the model number (355) appears briefly on the left side of the LCD and the firmware version (1.1, for example) appears on the right side.
- 3. The meter defaults to the SLM mode (**SLM** icon is shown) where the main display indicates the sound pressure level (SPL) in db, the A/C frequency weighting setting, the F/S response time setting, and the battery status icon (an up or down arrow will be visible if the current reading is above or below the selected range respectively). See screen shot diagram.
- 4. If the meter will not switch on, check that the batteries are installed and are fresh.
- 5. To turn the meter OFF, press and hold the power/menu button for three (3) seconds.
- 6. The SL355 can be used as a Sound Level Meter or a Dosimeter/Datalogger.
- 7. Note that the four arrow buttons are 'smart' navigation keys. For any given meter mode only the *active* arrow buttons appear on the LCD.

#### **6.2 Battery Installation, Replacement, and Disposal**

- 1. Slide the rear battery cover off of the meter.
- 2. Remove the old batteries (if applicable) and insert three (3) 'AAA' 1.5V batteries. Ensure that the battery orientation and polarity are correct. Do not mix fresh and partially used batteries.
- 3. Carefully re-assemble the meter before use.

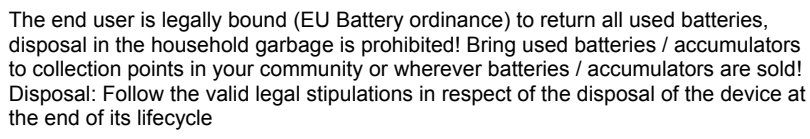

#### **6.3 Battery Status**

The battery status icon appears as empty when the battery is depleted. The battery symbol indicates the remaining capacity in numbers of bars or segments, as follows:

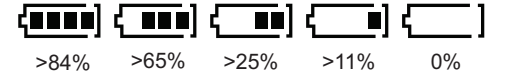

#### **6.4 Microphone installation**

Insert the microphone plug into the connector on the top of the meter as shown in accompanying diagram. Turn clockwise to secure in place; be careful not to overtighten.

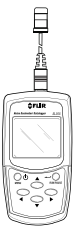

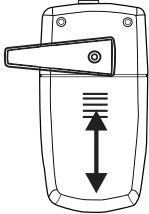

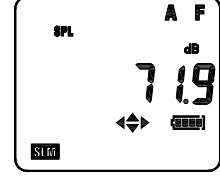

## *7. Calibration Procedure*

- 1. A standard 114db acoustic calibrator is required (as shown in diagram below).
- 2. Insert the meter's microphone carefully into the insertion hole of the calibrator (as shown).

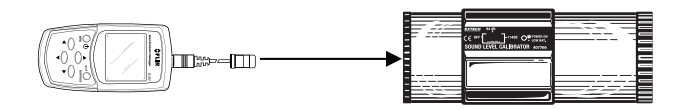

- 3. Switch the calibrator ON and set its output amplitude to 114 db.
- 4. Switch the meter ON.
- 5. Access the Calibration mode (CL) by repeatedly pressing the MENU button until the **CL XX.X** display is shown and the **SLM**, **DATA**, **SETUP**, and **OPTION** mode icons are all switched off (refer to accompanying screen shot illustration).

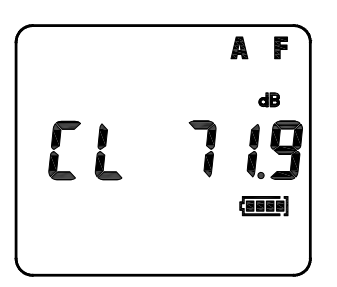

- 6. Adjust the meter's potentiometer (recessed at top of meter) using the supplied adjustment tool until the display reads 114db, matching the 114db output level of the calibrator.
- 7. Press the RUN/PAUSE/RETURN button to save the calibration.

#### **8.1 Overview**

The dosimeter noise survey and datalogging functions operate at the same time. For example, while the %dose and TWA (time weighted average) values are being calculated and displayed (for the dose meter's noise survey) individual SPL readings are being stored by the datalogger.

Noise surveys and logged data are stored in 'RUNS' which are memory locations (1 to 20). Note that the meter can collect up to 14,400 readings total, spread out over the 20 RUN memory locations. The 'RUN' parameter is located in the DATA menu. The DATA Mode Menu table and a Screen-Shot section are provided directly after the instructional text below:

#### **8.2 Running the Dose Meter Noise Survey and Datalogger**

- 1. Use the supplied software program (recommended) to configure the meter's noise survey and datalogging parameters (a software User Guide is provided on the supplied CD-ROM), or manually configure the meter following the instructions provided in the SETUP and OPTION mode sections of this guide. For compliance, the noise survey parameters must match the requirements of the regulation/standard in question.
- 2. In the SETUP mode (or using the supplied software) set the Criterion Level, Exchange Rate, Threshold, Frequency Weighting, Response time, Range, and Peak parameters. Note that if a configuration has already been stored, it can be recalled in the SETUP mode. Reference Section 11.3 for SETUP Mode details.
- 3. In the OPTION mode (or using supplied software) set the Date/Time, Test Duration, Test Begin (BEG) time, Test End time, Sample rate (logging period), Repeat, Pair, and Timer functions. Reference Section 11.5 for OPTION Mode details.

Note: for an 8 hour Dose noise survey the minimum Sample rate is 2 seconds.

- 4. For the entirety of the test, the microphone should be clipped to the test person's lapel and the meter should be clipped to the test person's belt.
- 5. To run the dosimeter/datalogger the meter must be in the DATA Mode of operation. Press the Menu button to select the DATA Mode (if not already selected).

#### **TIMER Notes**:

- The Timer setting is critical for determining whether the test begins immediately (Timer OFF) or at a programmed time (Timer ON).
- With the TIMER set to OFF, recording can begin immediately by pressing the RUN/PAUSE button. When the meter is recording, the REC icon will appear solid and the DATA icon will flash.
- With the TIMER set to ON, and with the Beginning and End times programmed, after RUN/PAUSE is pressed recording will NOT start until the programmed Begin (BEG) time is reached. The REC icon will be flashing (indicating that the meter is in "standby" waiting for the Begin time); the DATA icon will be on solid.
- Up to 5 Begin/End times can be pre-set and tests can be programmed up to 30 days in advance.

#### **DUR (DURATION) Notes:**

- DUR allows the user to select a specific RUN Duration time.
- When a duration period is set by the user to anything other than OFF, it takes precedence over the Timer setting so that any preset Begin and End times will be ignored. DUR is available in the OPTION mode menu.
- 6. While testing, the meter's DATA menu can be navigated (see DATA Menu table and Screen Shots below) as long as the keypad is unlocked. This allows the user to view the current setup, % dose, and TWA while the test is running.
- 7. The arrow keys are locked automatically when recording begins. Press ◄ and ▼ simultaneously to unlock the keypad. The DATA icon will cease flashing, indicating that the keypad is unlocked and ready for navigation. To re-lock the keypad, press ▲and ► simultaneously.
- 8. To pause a recording, press RUN/PAUSE. The pause icon II will appear. Press again to resume.
- 9. To stop the recording if the END time has not been automatically set, first unlock the keypad by pressing ◄ and ▼ simultaneously and then press the MENU key. The display will show STOP and will count down from 3 to zero; press the RUN/PAUSE button before zero is reached to successfully stop the recording.
- 10. Switch the meter off to conserve battery power. To switch the meter off, press and hold the menu button until the unit switches off.
- 11. %Dose and TWA calculations are viewable using the PC interface or by navigating the DATA mode (refer to the DATA Menu table and Screen Shots below). Individually logged readings are retrievable via the PC interface only. Follow the directions in the Software User Guide supplied on the enclosed CD-ROM.

#### **Testing notes:**

- Do not shout into the microphone or strike the microphone as this will affect the test.
- To obtain reliable data, the user's activities must reflect a typical workday.

#### **8.3 Reviewing Noise Survey Setups and Measurement Results**

- 1. Note that the PC interface can be used to review setups and measurement results. Refer to the Software User Guide on the supplied CD-ROM for instructions. To work manually, follow the steps below.
- 2. Switch the meter ON; the meter will be in the SLM mode. Press MENU to access the DATA mode.
- 3. Use ► to scroll to the 'RUN' display. Now use▼▲ to select the desired RUN (memory location).
- 4. When the desired RUN is selected, use  $\blacktriangleleft \blacktriangleright$  to scroll the setup data and noise survey results as shown in the DATA Menu table and Screen Shots below.

#### **8.4 Reviewing Stored Datalogger Data**

The stored datalogger readings can only be viewed by downloading the data to a PC using the supplied cable and PC software program. Refer to the Software User Guide on the supplied CD-ROM for detailed instructions.

## **8.5 DATA Mode Menu Table**

data).

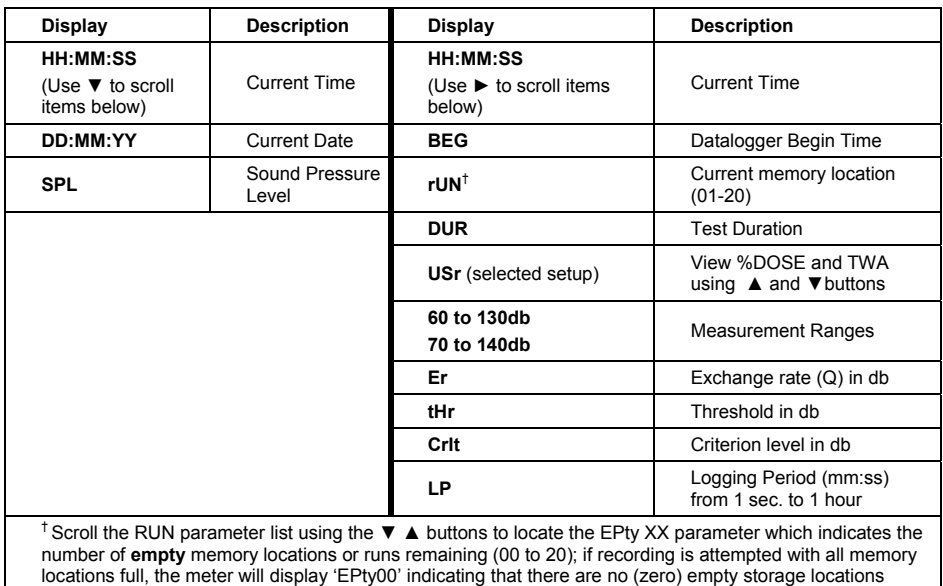

remaining (data must then be cleared from the meter before continuing; use the OPTION menu to clear

## **8.6 SCREEN SHOTS for Dose Meter Operation**

#### **8.6.1 Select a Dose Meter Setup from Memory**

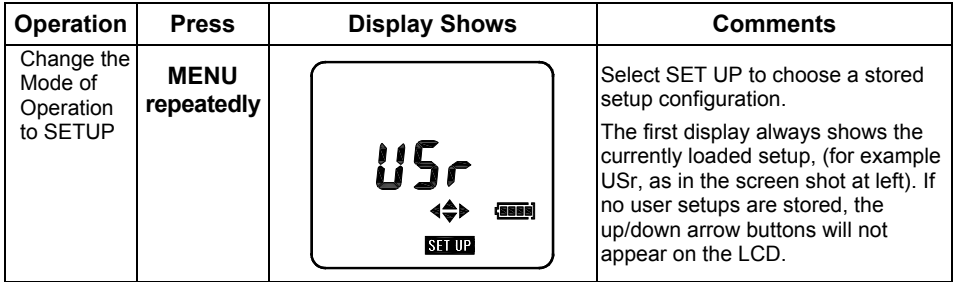

#### **8.6.2 Measure and Store Dose Data**

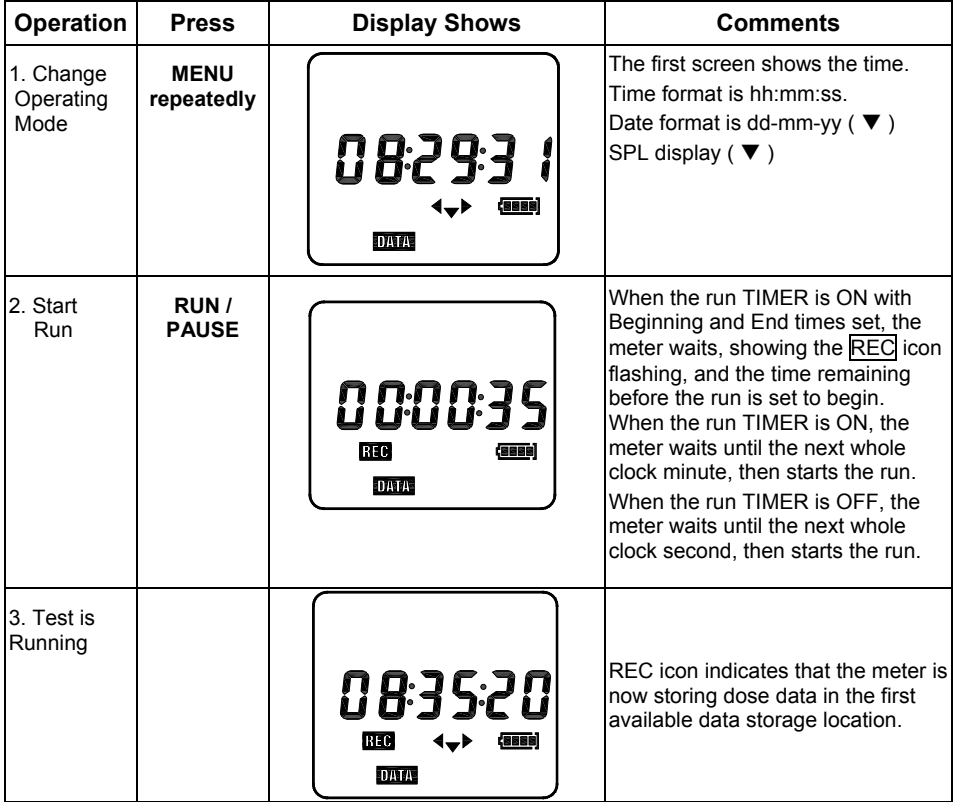

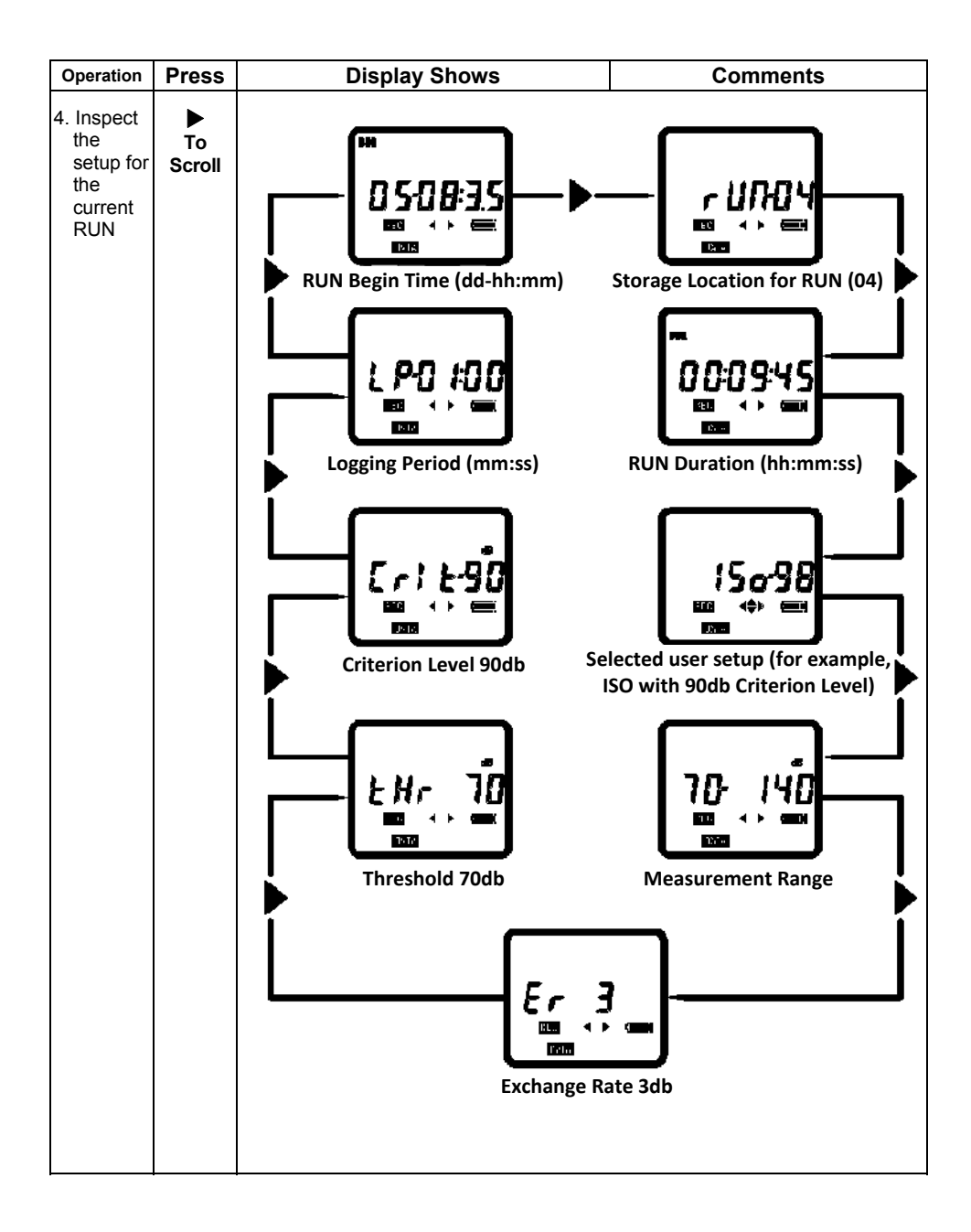

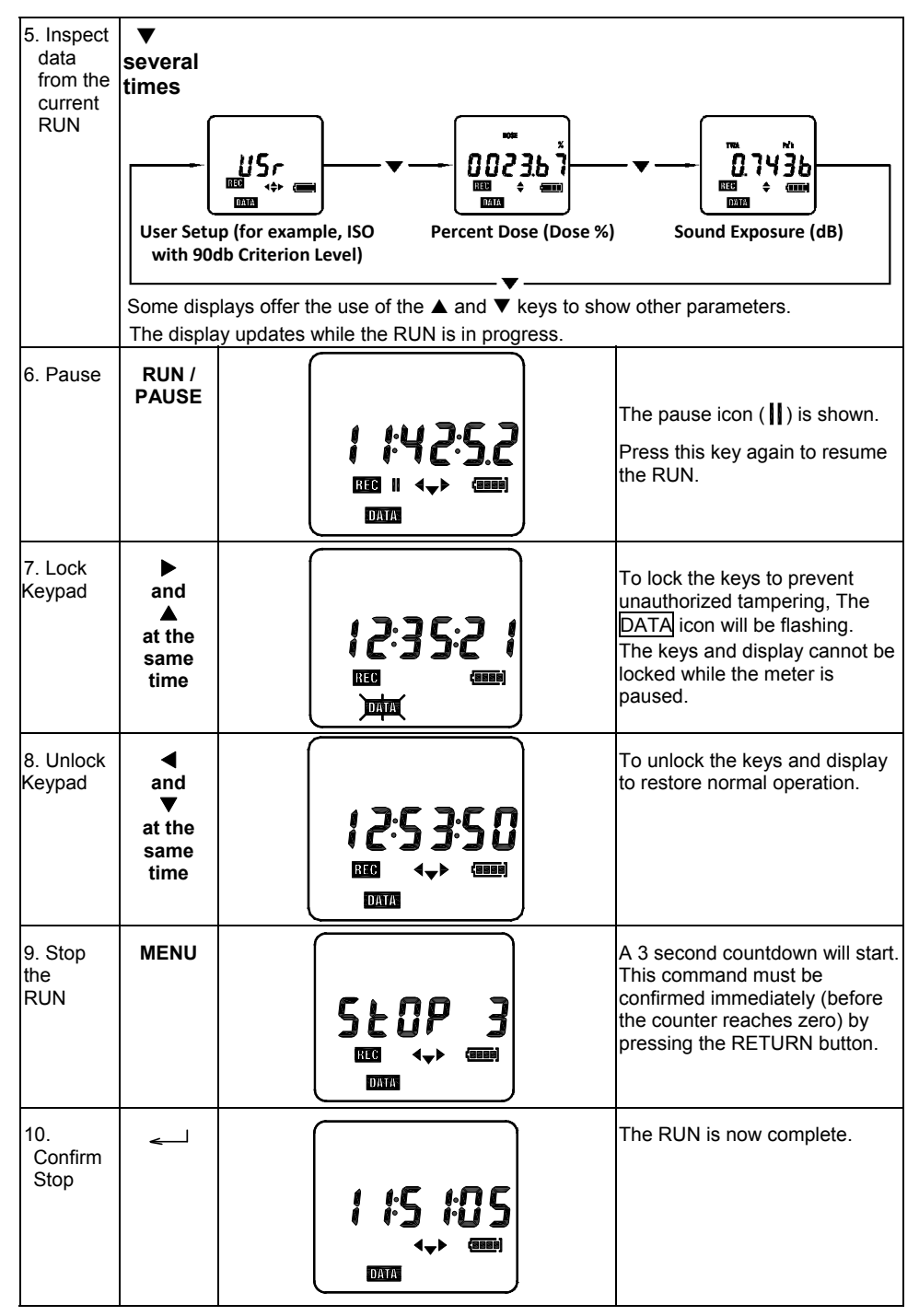

#### **8.6.3 Screen Shots for Recalling and Reviewing Dose Data**

Note that stored data is identified by date (day) and measurement start time (hh:mm) and that up to 20 RUNS can be stored simultaneously.

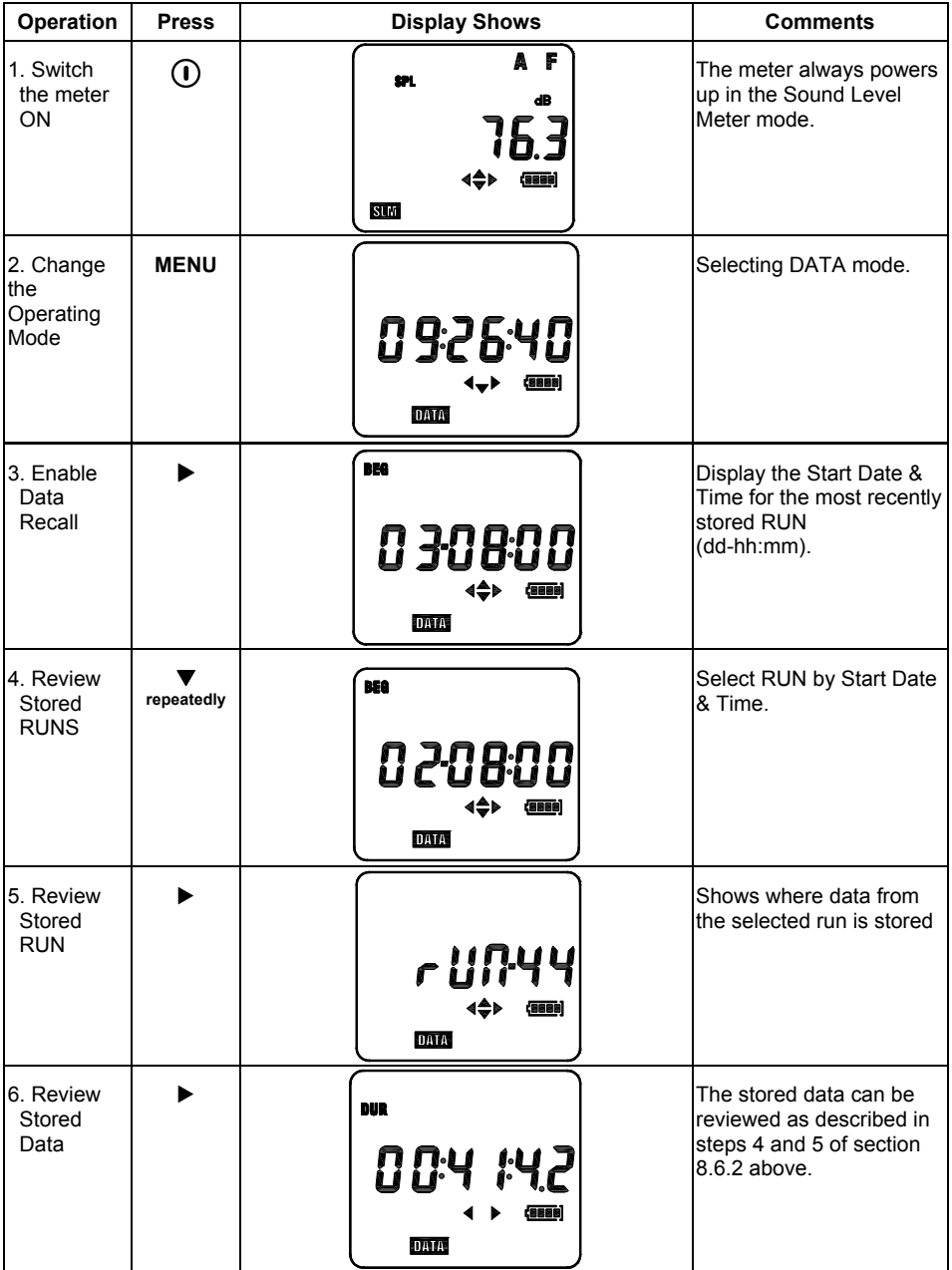

## *9. Sound Level Meter (SLM) Mode*

Use the MENU button to access the SLM mode; the **SLM** icon will appear on the meter's LCD when the SLM mode is accessed. The Elapsed Timer will start automatically and the meter will begin displaying the sound pressure level (SPL) measurements in db (decibels); use the RUN/PAUSE button to pause and resume the timer.

In SLM mode the meter operates as a standard 'type 2' sound level meter, measuring and displaying sound pressure levels from 60 to 130db or 70 to 140dB (the range is selectable as described later in this procedure).

Read the measured Sound Pressure Level (SPL) on the LCD. For Sound Level measurements that fall below the specified range, a down arrow icon will appear on the display; for readings above the specified range, an up arrow icon will appear on the LCD. For readings > 115dBA, the headphone icon appears. For readings > 140dBA, the Peak Detector (PK icon) appears along with the 'C' or 'Z' icon depending on the selected Peak weighting mode ('C' for 'C' frequency weighting and 'Z' for flat or linear response where no frequency weighting is applied).

In SLM mode the user can also view SEL (Single Event noise exposure Level) and  $L_{en}$  (Equivalent continuous sound pressure Level) readings (refer to the SLM menu for navigation).

Refer to the Menu table and Screen Shots provided below illustrative instructions. In the Menu table below, the user can edit the parameters shown on the right side of the thick black vertical line. When a parameter is displayed, press and hold RUN/PAUSE until the parameter's setting flashes. Press ▲ or ▼ to change the setting and then press RUN/PAUSE again to save the change.

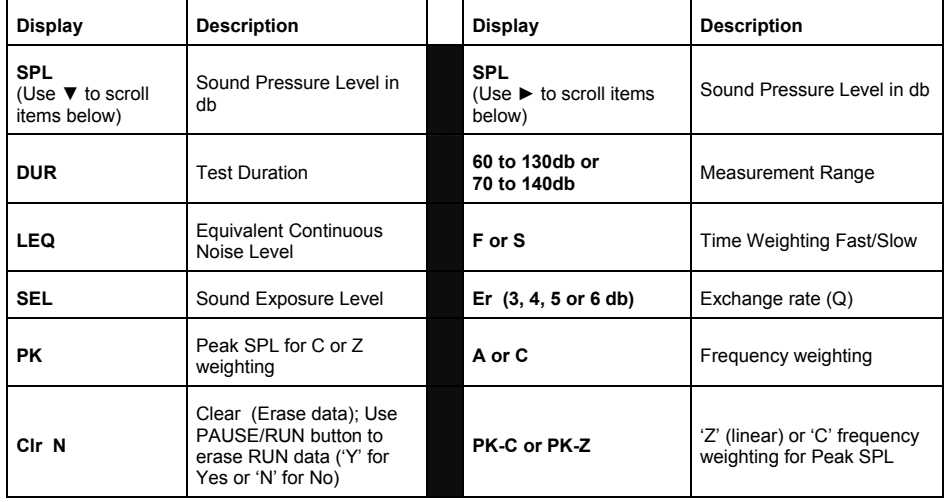

#### **9.1 SOUND LEVEL METER (SLM) Menu Table**

#### **9.2 Screen Shots for SOUND LEVEL METER Mode**

As mentioned, in SLM mode the meter operates as a Type 2 sound level meter. Note that data cannot be logged while the meter is in the SLM mode.

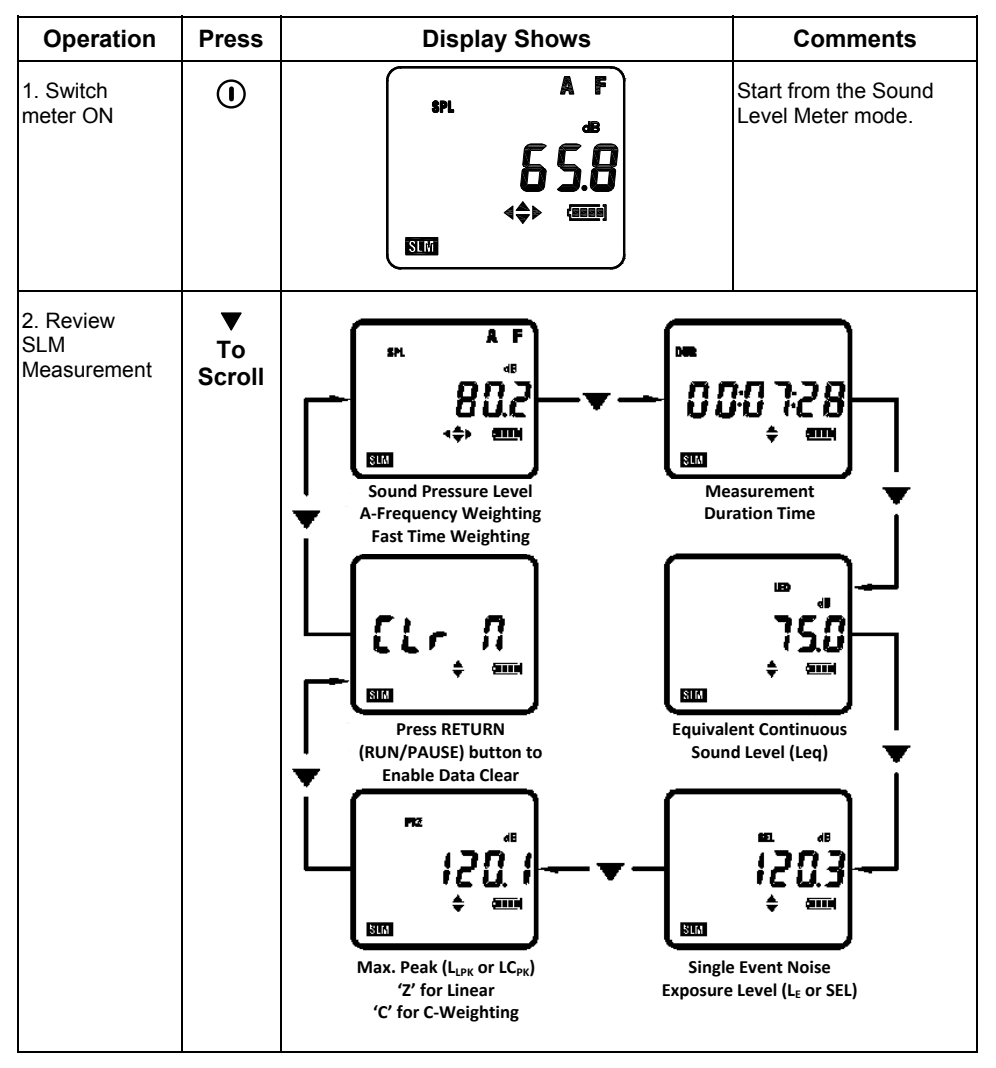

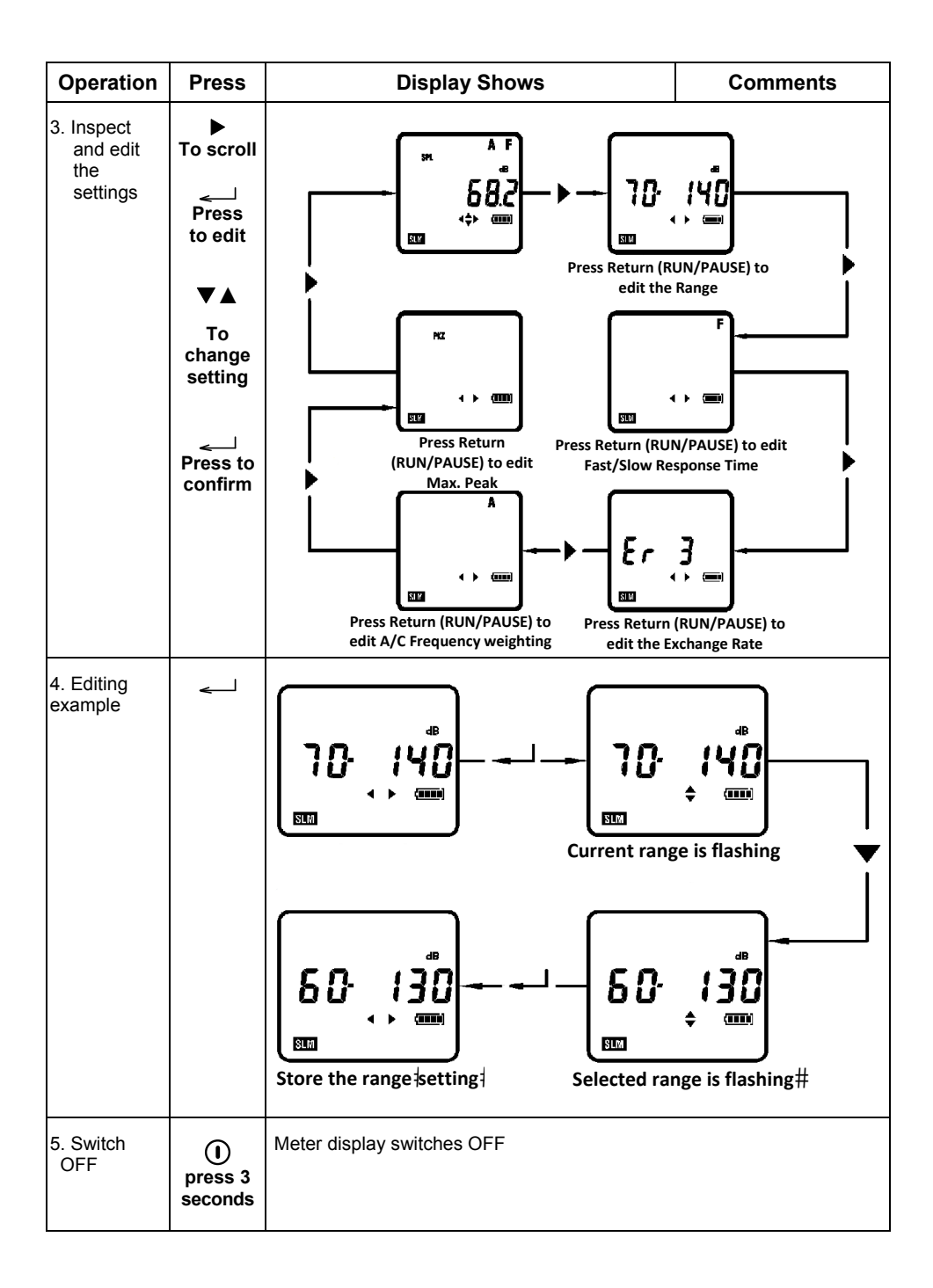

## 10. Meter setup using supplied software (Preferred Method)

To configure the meter using the supplied software:

- 1. Install the supplied software onto a PC.
- 2. Connect the meter to the PC using the supplied USB cable.
- 3. Run the software program.
- 4. Refer to the Software User Guide provided on the supplied CD-ROM for detailed instructions on the use of the software program.

## *11. Configuring the Meter Manually*

#### **11.1 SETUP MODE**

In SETUP mode, the parameters listed in the SETUP Mode Menu table and screen shot section below can be configured. The first display in the SETUP mode is always the currently selected setup configuration as shown in the accompanying diagram.

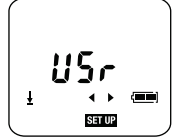

- 1. Switch the meter ON using the power button at the upper left side of the keypad.
- 2. Note that the four arrow buttons are 'smart' navigation keys. For any given meter mode only the *active* arrow buttons appear on the LCD.
- 3. Switch to the Set Up mode using the MENU button until **SET UP** is displayed.
- 4. Press ◄ or ► to step through the parameters shown in the menu table below.
- 5. To change a setting of a parameter in the menu below:
	- Press and Hold the RUN/PAUSE button when the desired parameter is shown (the setting value will begin flashing indicating that it is ready to be edited).
	- Press ▲ or ▼ to select the desired value.
	- When the desired value is selected, momentarily press the **RUN/PAUSE** button again to save the setting (the value will stop flashing):

#### **11.2 SETUP Mode - Menu Table**

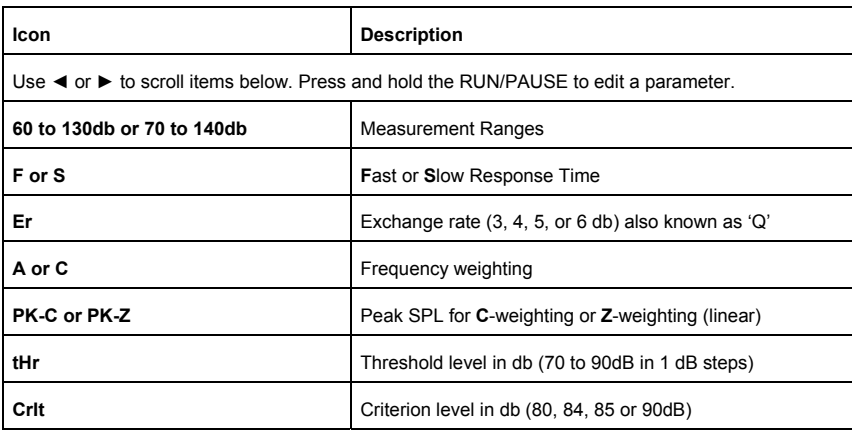

#### **11.3 SETUP Mode – Screen Shots**

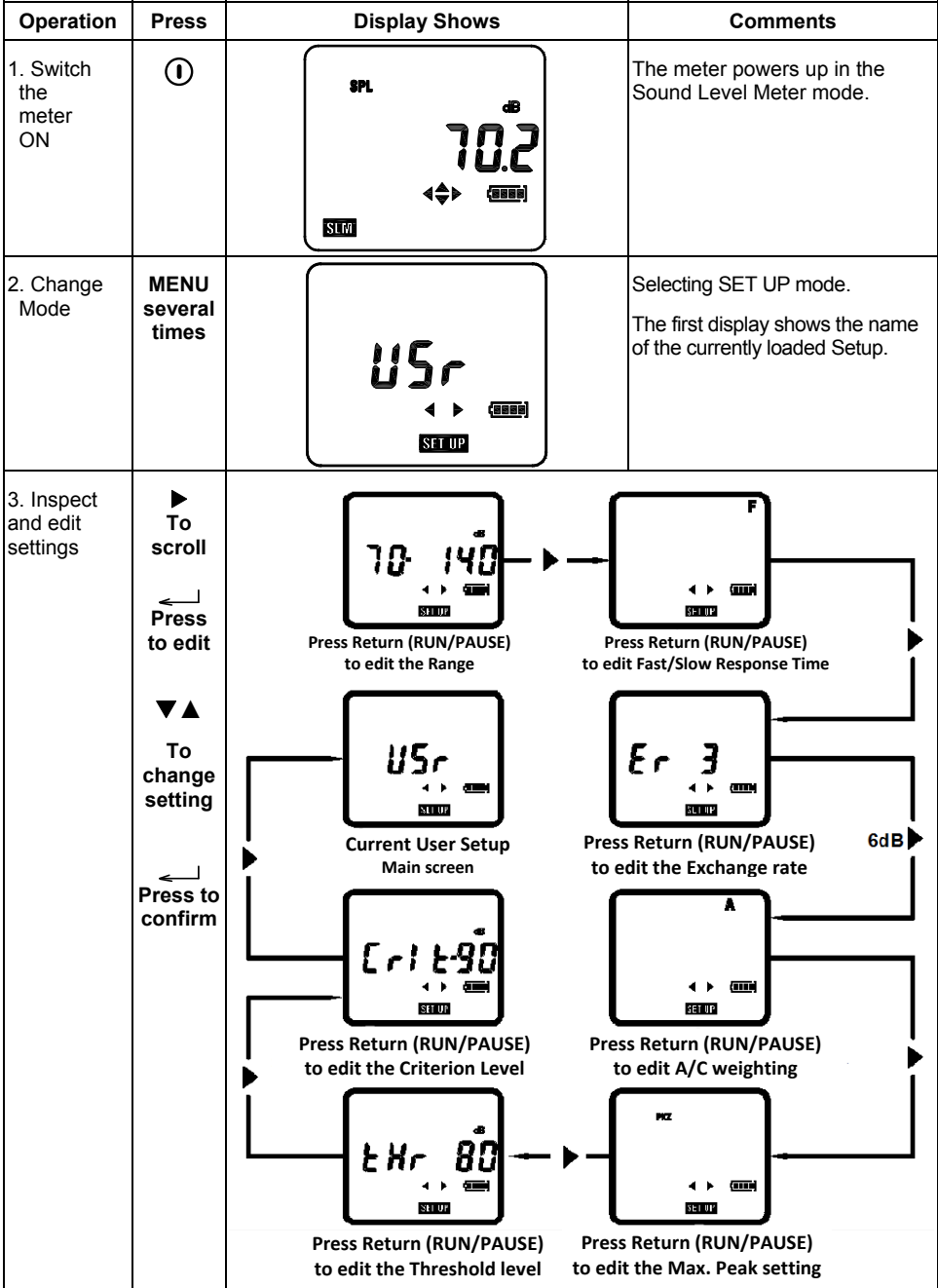

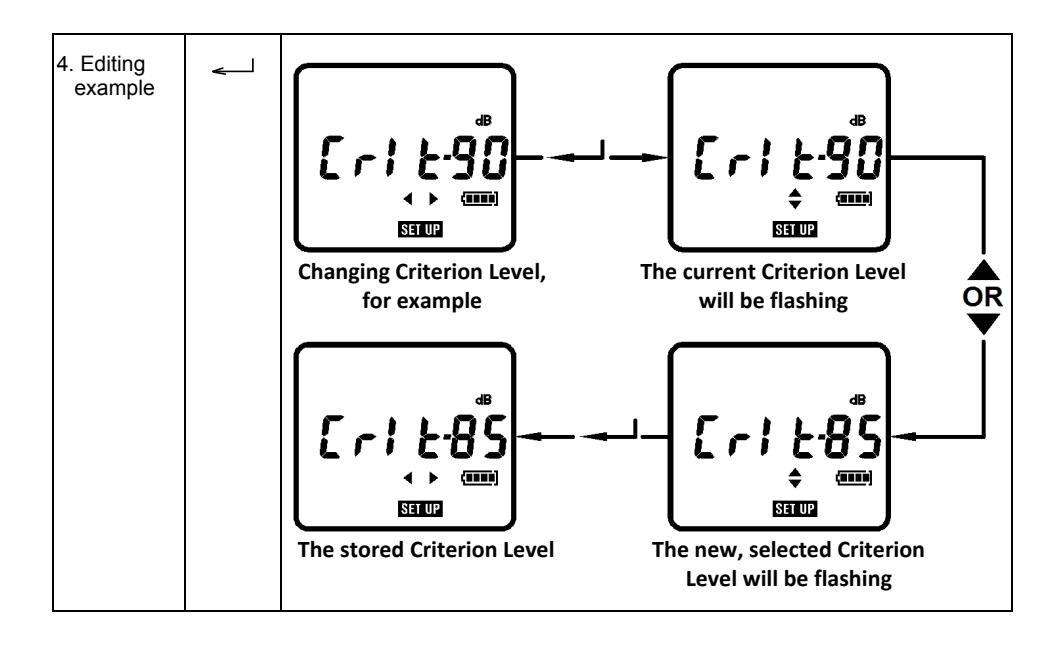

#### **11.4 OPTION MODE**

The OPTION menu below lists the parameters that can be viewed and/or configured. Instructions for navigation and use are provided in the menu table and screen shots below.

- 1. Switch the meter ON using the power/menu button.
- 2. Use the MENU button to access the OPTION mode. **OPTION** will be shown when the meter is in the OPTION mode and the current time of day will be displayed (hh:mm:ss).
- 3. Press ◄ or ► to scroll the parameters in the OPTION mode. Refer to the Option Menu table and Screen Shots below for further details.

 $\downarrow$ OPT ON

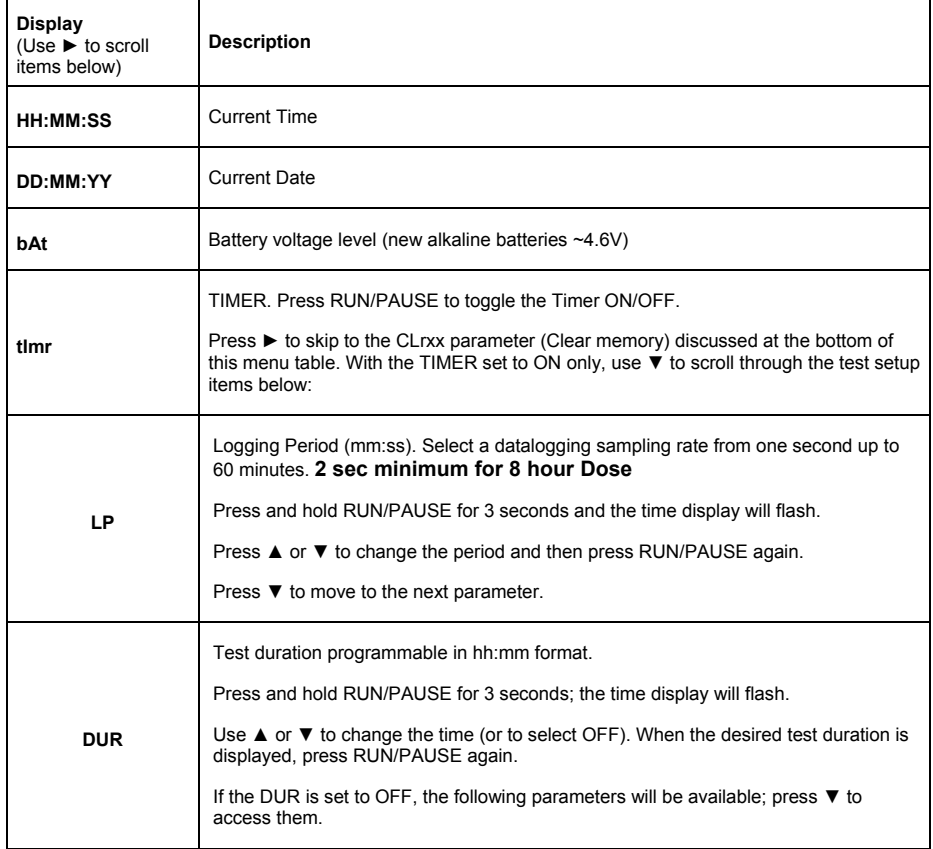

#### **11.5 OPTION Mode - Menu Table**

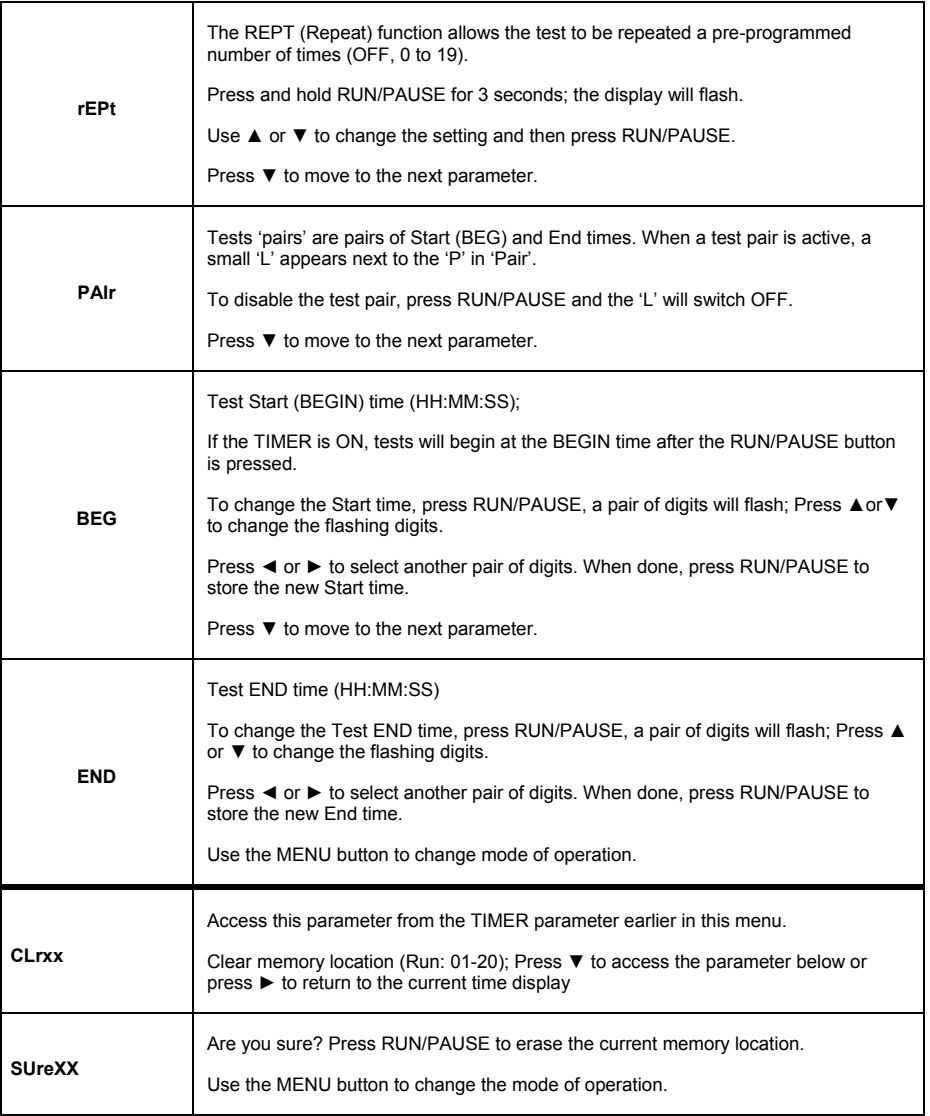

## **11.6 OPTION Mode - Basic Screen Shots**

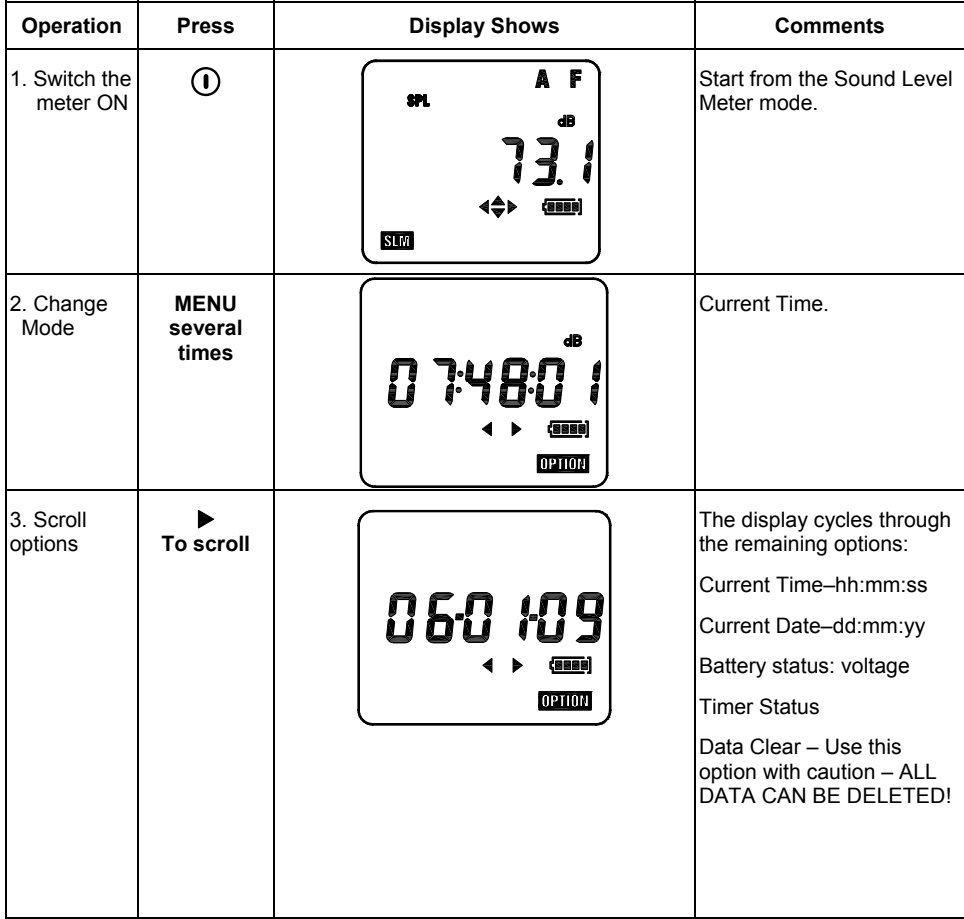

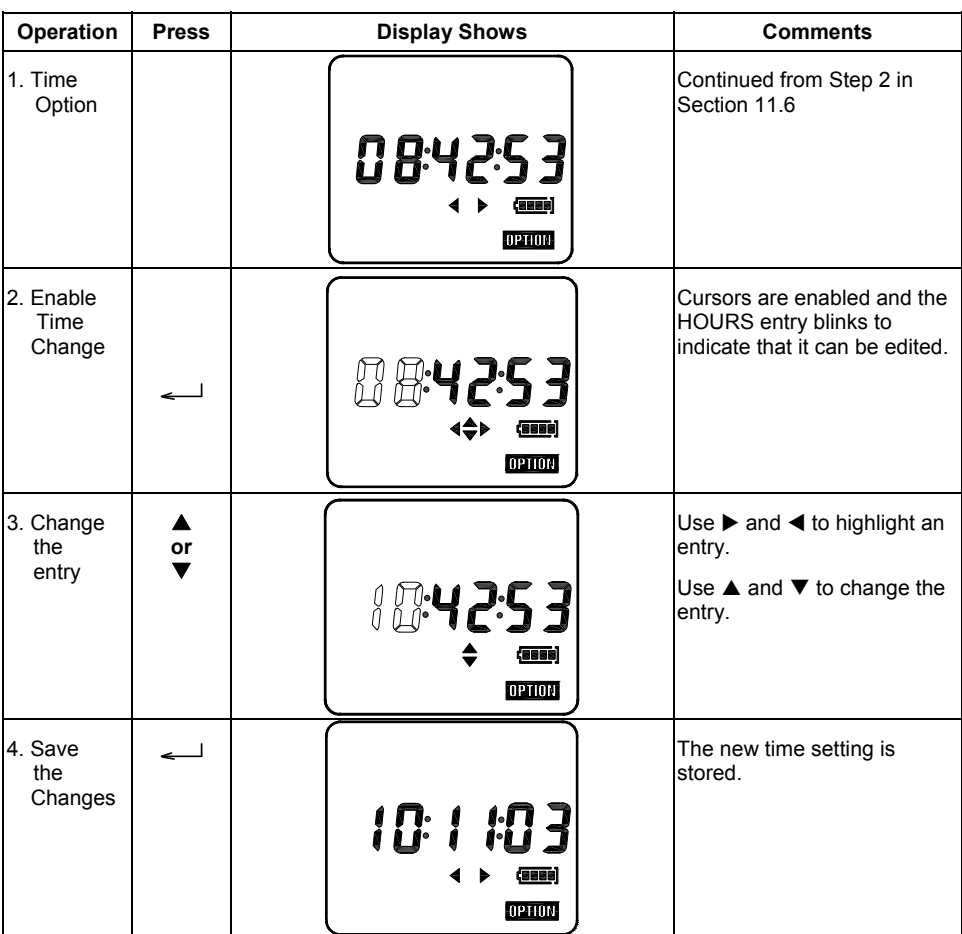

## **11.7 Set the Time & Date in OPTION Mode**

Repeat this process to set the date. Note that the date format is dd-mm-yy.

## **11.8 OPTION Mode - Editing**

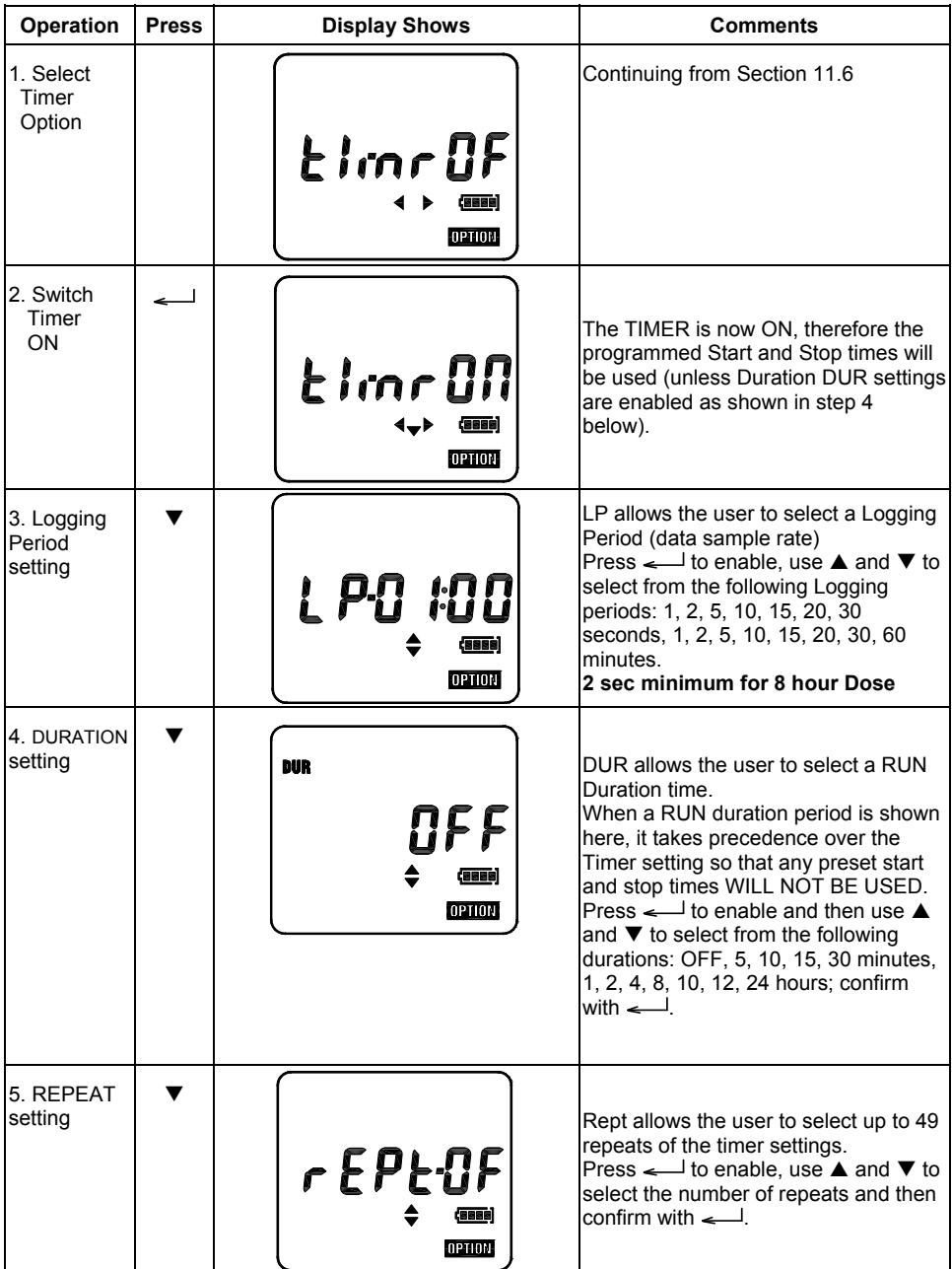

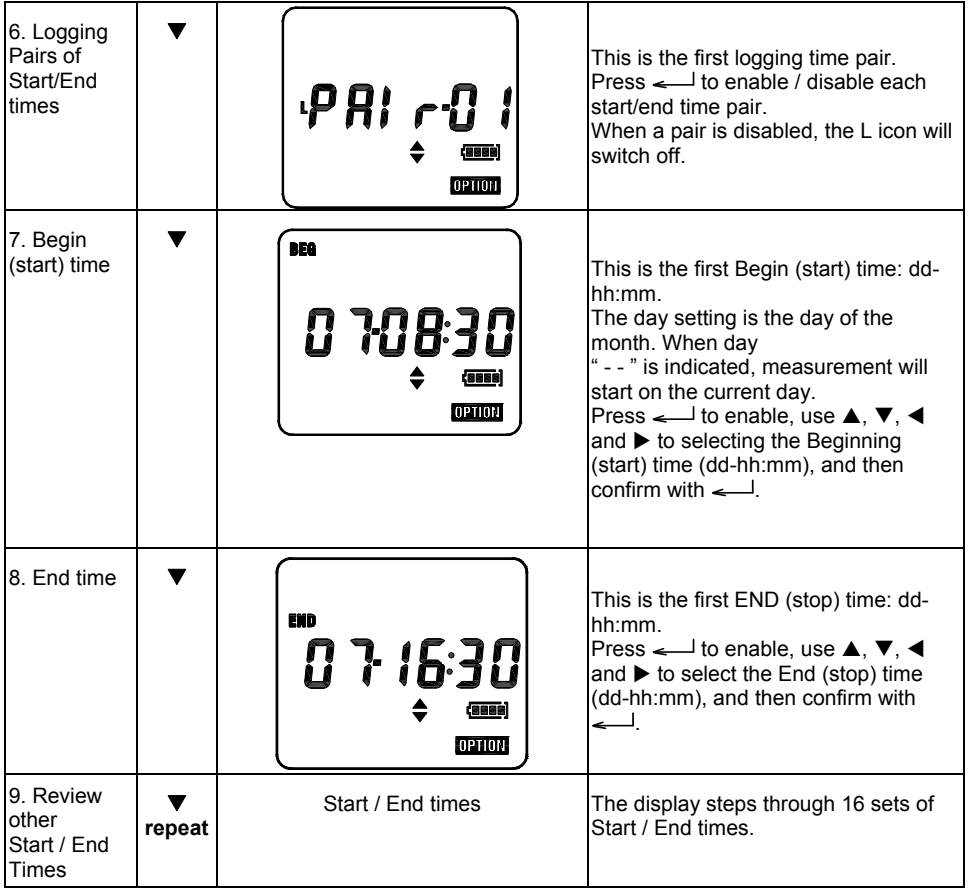

Use this option with care – ALL STORED DATA CAN BE DELETED!

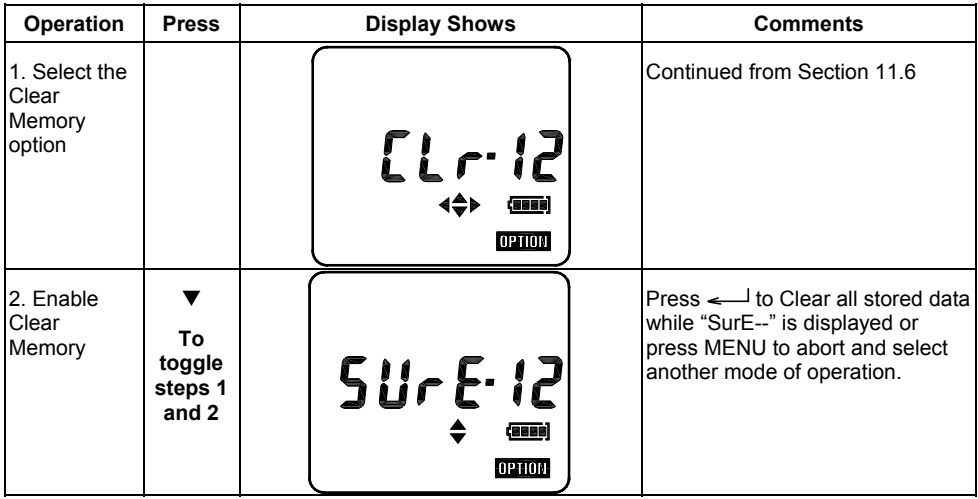

## *13. Specifications*

#### **Applicable Standards:**

IEC 61672-1:2005, IEC 61252:2000, ANSI S1.25 – for dose meter and sound exposure meters

IEC 60651 – 1979 Type 2 for sound level meters

IEC 60804 – 2000 Type 2 for integration sound level meters

ANSI S1.4 – 1983 Type 2 for sound level meters

ANSI S1.43 – 1997 for integrating sound level meters

**Microphone:** 1/2-inch electret condenser microphone with 31-inch integral cable.

**Display: Liquid Crystal Display** 

#### **Measurement Ranges:**

#### **Linearity and Indicator ranges at 4 KHz (IEC 60804):**

60 – 130: 60 – 130dB (A and C)

70 – 140: 70 – 140dB (A and C)

#### **Peak Ranges:**

'C' Frequency Weighted Peak or Linear (Z) Peak over the top 40dB of each range:

60 – 130db: 93 – 133dB Peak

70 – 140db: 103 – 143dB Peak

**Frequency Weighting:** RMS Detector: 'A' or 'C'; Peak Detector: 'C' or 'Z' (flat or linear).

**Response Time Weighting:** Fast and Slow (RMS detector).

**Exchange Rate (Q):** 3, 4, 5 or 6 db

**Stabilization Time:** 10 seconds after the meter is switched on.

**Threshold and Criterion Levels:** Threshold Level: 70 – 90dB in 1dB steps; Criterion Level: 80, 84, 85 or 90dB.

**Overload Indication**  $(\bar{\mathbf{A}})$ **:** 0.1dB above the selected measurement range.

**Under–Range Indication (**  $\textbf{t}$ **):** 1dB below the selected range.

**High Level Detector:** 115dB

**Keypad Lock:**  $\triangle$  and  $\triangleright$  simultaneously to lock;  $\triangleleft$  and  $\ntriangleright$  simultaneously to unlock.

**Clock:** Real-time clock with calendar.

**Memory:** 20 noise surveys can be stored.

**Measurement Control:** Measurement Duration may be set to 5, 10, 15, or 30 minutes or 1, 2, 4, 8, 10, 12, or 24 hours.

**Timers:** Up to 5 timers (automatic start and stop) can be set (maximum up to one month ahead of measurement time). Timer Controlled Start/Stop: Configured using PC software or meter keypad.

**Logging:** All measurement parameters values can be logged, if the Logging Period is ≥ 1 minute.

**Logging Period (LP):** Seconds: 1, 2, 5, 10, 15, 20, or 30; Minutes: 1, 2, 5, 10, 15, 20, 30, or 60.

**Logging Capacity:** The meter can log 14400 total values spread over 20 memory locations (RUNS).

**User Setups:** Note that one additional user-defined setup configuration can be stored in addition to the factory default configurations shown below.

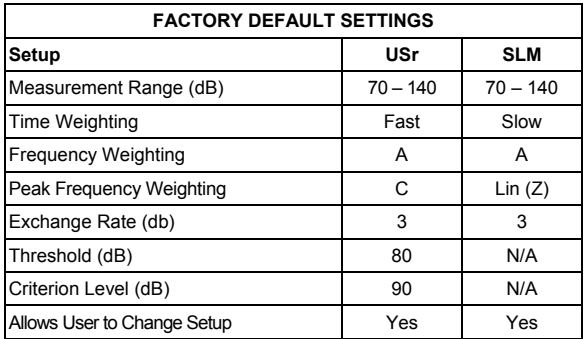

#### **Measurement Parameters**

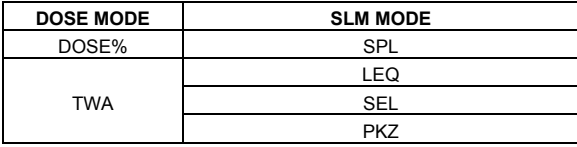

**PC Interface method:** USB interface (meter-to-PC cable included in kit)

**Battery:** Three (3) 1.5V 'AAA' batteries

**Battery life:** Typically > 35 hours at room temperature. The instrument will automatically stop measuring and store its data before the battery voltage falls below the cut-off value.

**Battery Indicator:** Battery voltage level is represented in 4 stages using a displayed battery symbol.

**Battery Backup:** 3V lithium battery (CR1220)

**Operating Temperature & Humidity:** 0 – 50**º**C (32 to 122**º**F); 10 – 90%RH

**Storage Temperature & Humidity:** -10 – 60**º**C (14 to 140**º**F); 10 – 75%RH

**Dimensions:** 97(L) × 51(W) × 35(H) mm (3.9 x 2.0 x 1.4")

**Weight:** Approx. 120g (3.8 oz.) including batteries

## **CE Certification:**

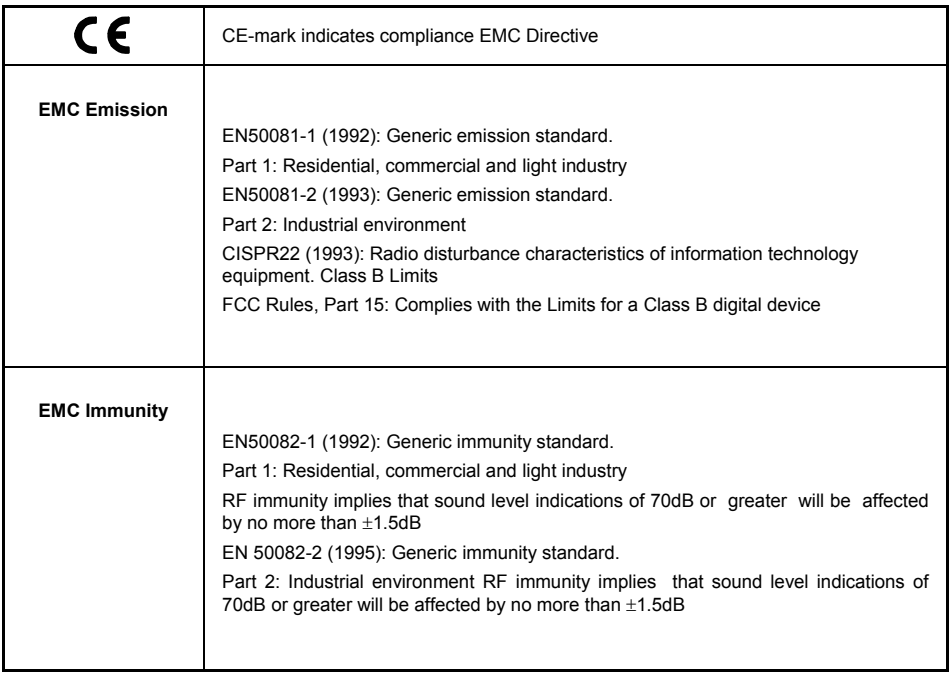

## *14. Maintenance*

#### **Care, Cleaning and Storage**

The SL355 is a delicate precision instrument; when handling, storing, or cleaning the instrument, please observe the following:

- (a) Storing the Instrument
	- Keep the instrument in a dry place.
	- For long-term storage, remove the batteries.
	- Do not exceed the storage temperature limits: -10 to +60**º**C (-14 to +140**º**F )
- (b) Cleaning the Instrument

If the instrument casing becomes soiled, wipe it with a cloth that is lightly dampened with water. Do not use abrasive cleansers or solvents. Do not allow moisture to enter the microphone, connectors, or casing.

- (c) Handling the instrument
	- Do not attempt to remove the microphone grid; the microphone can become easily damaged if it is opened.
	- Do not attempt to open the instrument; there are no user-serviceable parts inside. If the instrument requires service, please contact the point of sale.
	- Do not allow the instrument to come in contact with moisture.
	- Never mix battery types.
	- Never mix charged and discharged batteries.
	- Do not allow fully discharged batteries to remain inside the instrument.
	- Protect the instrument from impact.

## *15. Software Installation and Operation*

The supplied CD-ROM includes the SL355 Software program, driver, and the Software Help Guide. Please refer to the Software Help Guide for detailed instructions on the use of the supplied software. Visit the Extech web site (www.extech.com) to check the latest version of the software; download a newer version if necessary.

## *16. Glossary of Terms*

#### **% DOSE**

The unit of measure, % DOSE, is used to quantify noise exposure measured during a work shift. 100% dose is the maximum allowable noise exposure in accordance with OSHA, MSHA, DOD, ACGIH, and ISO standards. Most standards specify Criterion Level, Exchange Rate, Response Time, and Frequency weighting for the dosimeter.

#### **CRITERION LEVEL**

To take an on-site noise exposure survey in accordance with standards such as OSHA and MSHA, the dosimeter's Criterion Level must first be set. The 100% DOSE parameter discussed above is determined by the following equation: 100% DOSE = Criterion Level for 8 hours. Each country has a unique Criterion Level (most countries, including the U.S., use 90dB). The Criterion level is selectable (80, 84, 85, or 90dB).

#### **EXCHANGE RATE**

Exchange rate is best illustrated by example, as follows: Since 100% DOSE = Criterion Level for 8 hours, a person would receive 50% DOSE in 4 hours if the noise level equals the Criterion Level setting. Now consider a Criterion Level of 90dB, a noise measurement of 95dB (5dBA higher than the Criterion Level), and an Exchange Rate of 5dB; in this example a 100% DOSE would be received in only 4 hours. This is because with a 5dB Exchange Rate, a 5dB increase in sound level is considered a doubling of the DOSE. Other Exchange Rates can be selected (3, 4, 5, or 6 db). Refer to the local regulations or standards for exchange rate, criterion level and threshold settings.

#### **FAST (F) SLOW (S) RESPONSE TIME**

Set the response time to Fast (F) to capture quick bursts of sound such as discharging firearms, fireworks, hammering, and other impulse noises. Use the Slow (S) setting if the noise under test is more of a continuous drone or background din. The Slow setting is typically specified by OSHA and MSHA standards for use in noise surveys.

#### **THRESHOLD LEVEL**

The threshold level is the sound level at which the meter begins to integrate noise into the exposure test. For example, if the threshold level is set to 85dB, the meter will integrate all noise that equals or exceeds 85 dB. Sound levels below this threshold would not be included in the dose calculation.

#### **TIME WEIGHTED AVERAGE (TWA)**

TWA is the 8-hour projected average sound level based on data collected from the start of the test up to the time the TWA is checked. TWA sound exposure is displayed in dB on the SL355

#### **PEAK**

When sound levels above 140dB are present, the meter displays the PK (and the 'C' or 'Z' weighting) symbols. The 'C' icon indicates 'C' frequency weighting and the 'Z' icon indicates flat (or linear) peak where no frequency weighting is applied.

#### **HIGH LEVEL INDICATOR**

When sound levels above 115dB are present the meter displays the headphone  $\bigl(\bigl)$ symbol.

### **Copyright** © **2014 FLIR Systems, Inc.**

All rights reserved including the right of reproduction in whole or in part in any form

#### **www.extech.com**